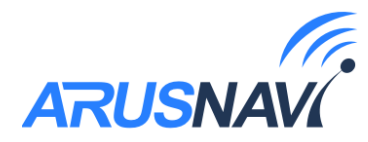

# **INTEGRAL 4W**

# **Руководство пользователя**

**Версия ПО от 0.01**

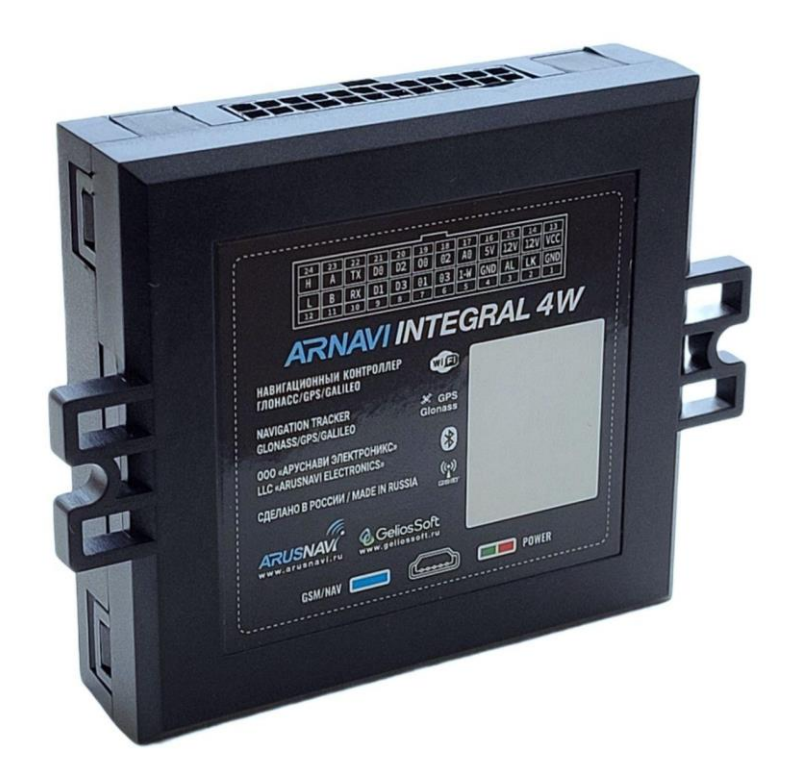

ООО «АРУСНАВИ ЭЛЕКТРОНИКС»

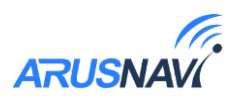

# Оглавление

<span id="page-1-0"></span>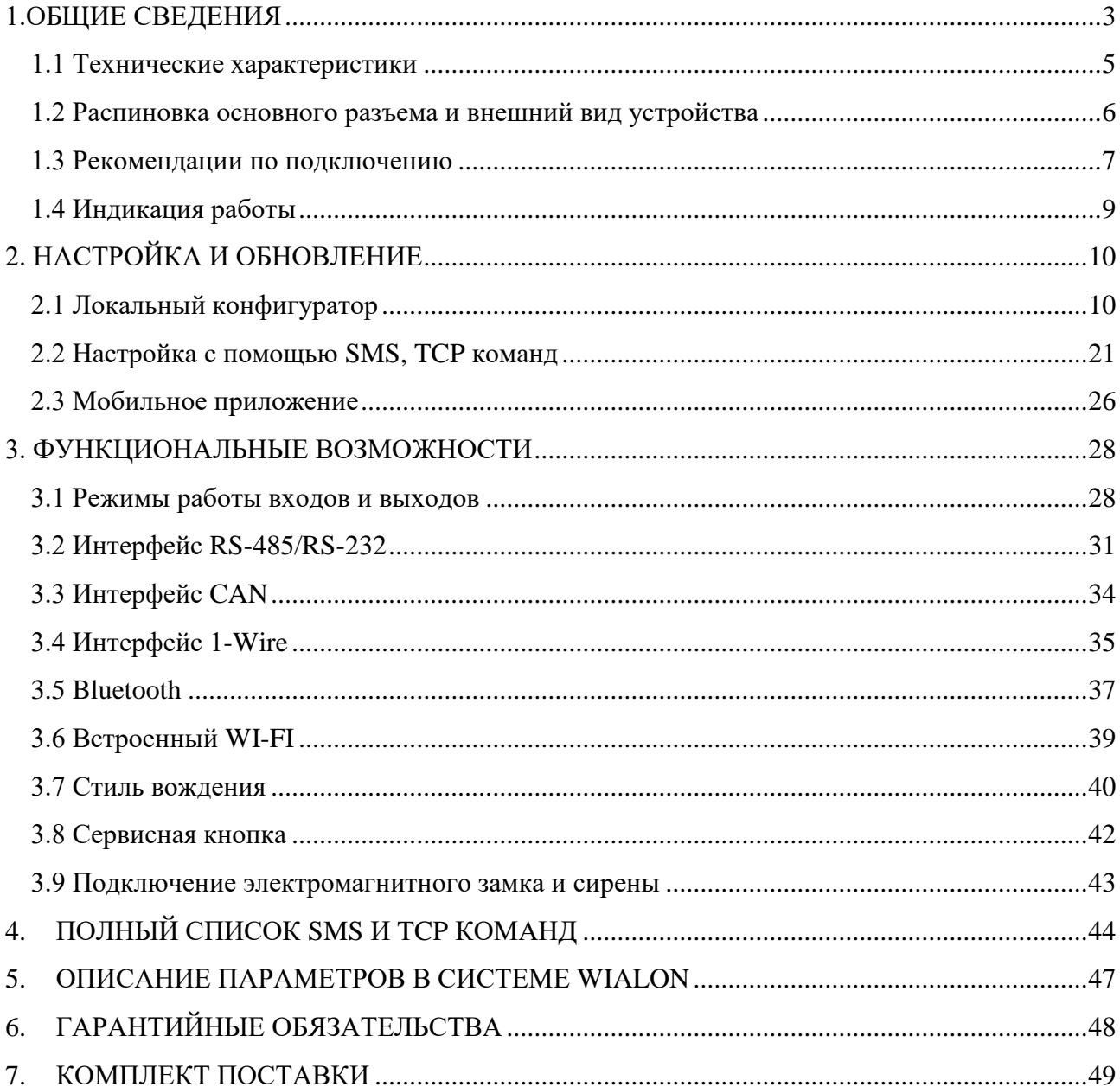

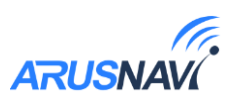

# <span id="page-2-0"></span>**ОБЩИЕ СВЕДЕНИЯ**

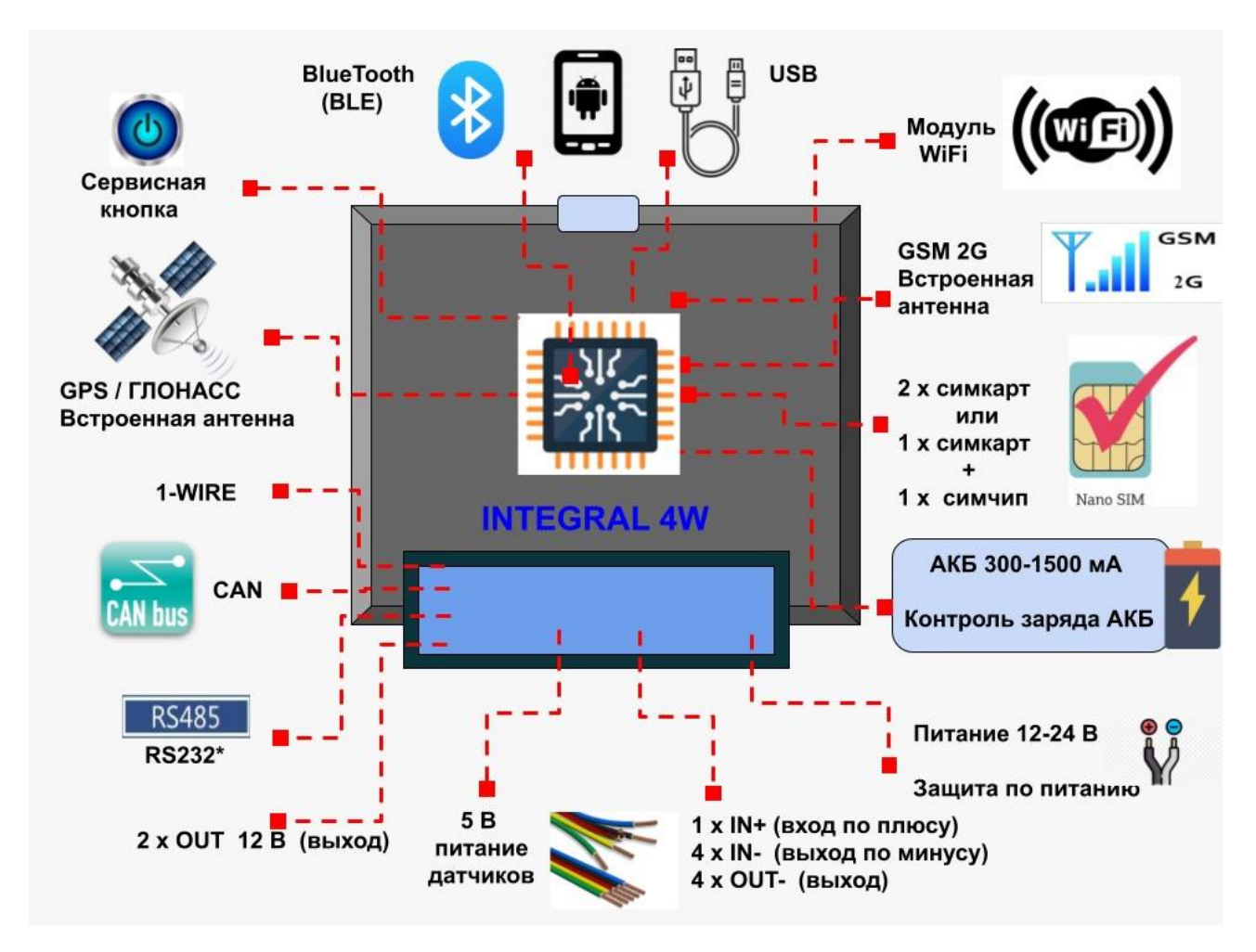

Навигационный контроллер 4W предназначен для дистанционного наблюдения за подвижными объектами, с возможностью работы с двумя серверами мониторинга и может быть использован совместно с любым совместимым программным комплексом.

Поддерживаемые протоколы передачи данных на сервер:

- Собственный открытый протокол, доступный для интеграции
- EGTS телематический стандарт для системы "ЭРА-ГЛОНАСС"

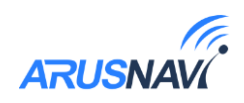

### Функционал и отличительные особенности 4W:

- Встроенные антенны сотовой сети, навигации и Bluetooth, WI-FI.
- 2 СИМ карты формата nano-SIM.
- RS-485 / (RS232 опционально) цифровой интерфейс для подключения дополнительного оборудования.
- Интерфейс CAN цифровой интерфейс для чтения данных с CAN-шины автомобиля или подключения дополнительного оборудования по запросу.
- Bluetooth 4.0 LE для подключения беспроводных датчиков.
- WI-FI модуль для передачи данных на сервер без использования сотовых сетей.
- 1-Wire (Подключение термодатчиков и ключей идентификации Dallas).
- Встроенный датчик движения (ускорения).
- 1 аналоговый вход и 4 дискретных входа по минусу.
- 6 дискретных выходов «открытый сток».
- Управляемый выход 12В, 250мА
- Постоянный выход 5В с функцией обнаружения короткого замыкания
- Защита встроенного АКБ от перезаряда, полного разряда, контроль температуры и выбор режимов заряда.
- Защита входного питания до 500В.
- Сервисная кнопка на устройстве для оперативного обновления настроек и обновления ПО.

Задать свой вопрос или получить более подробную информацию можно обратившись в службу поддержки *support@arusnavi.ru*

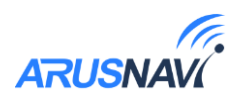

# <span id="page-4-0"></span>1.1 Технические характеристики

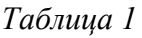

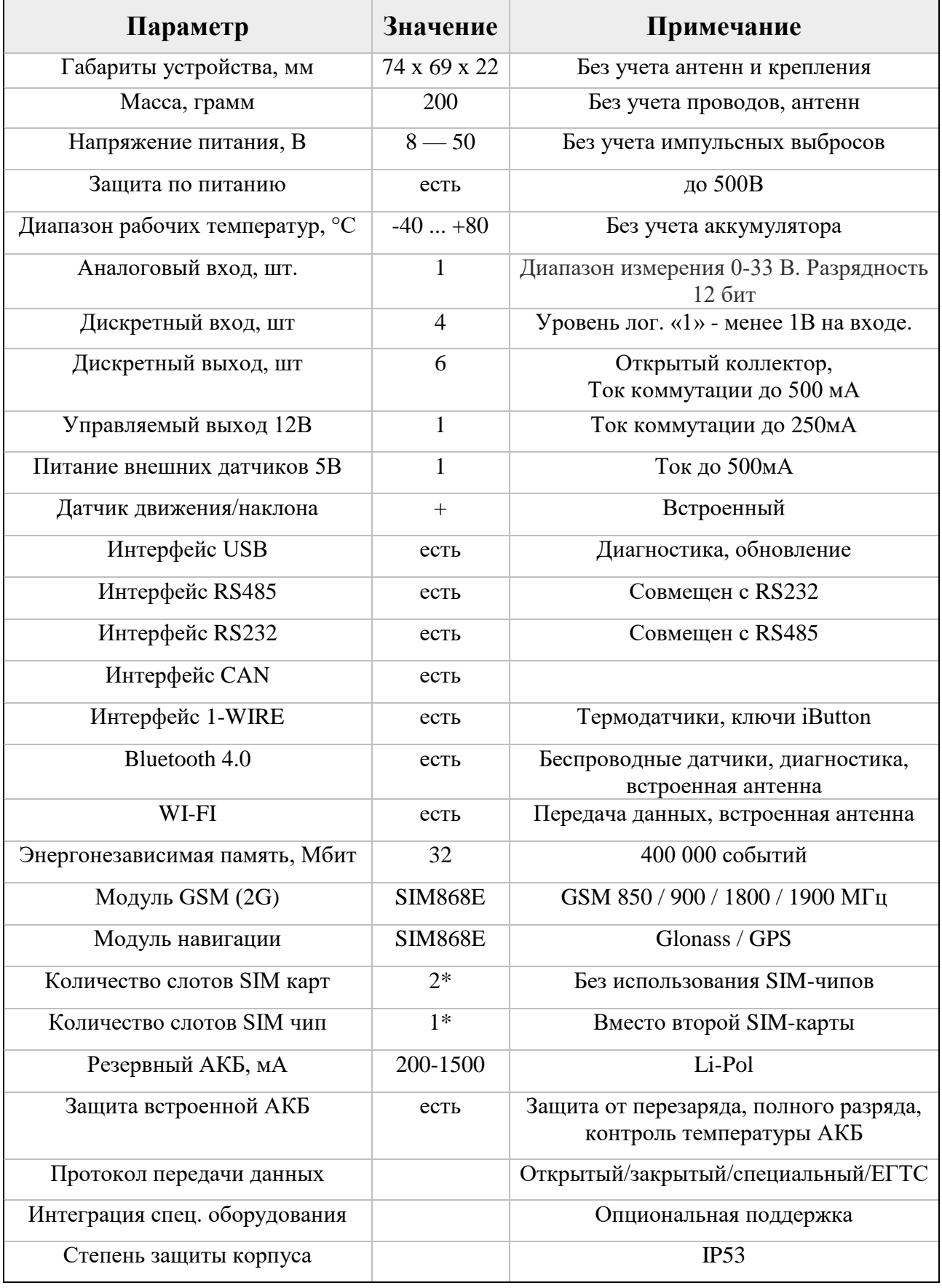

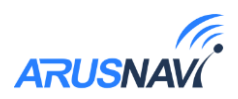

# <span id="page-5-0"></span>**1.2 Распиновка основного разъема и внешний вид устройства**

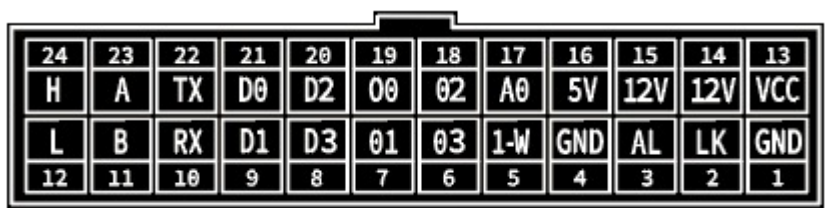

## *Таблица 2*

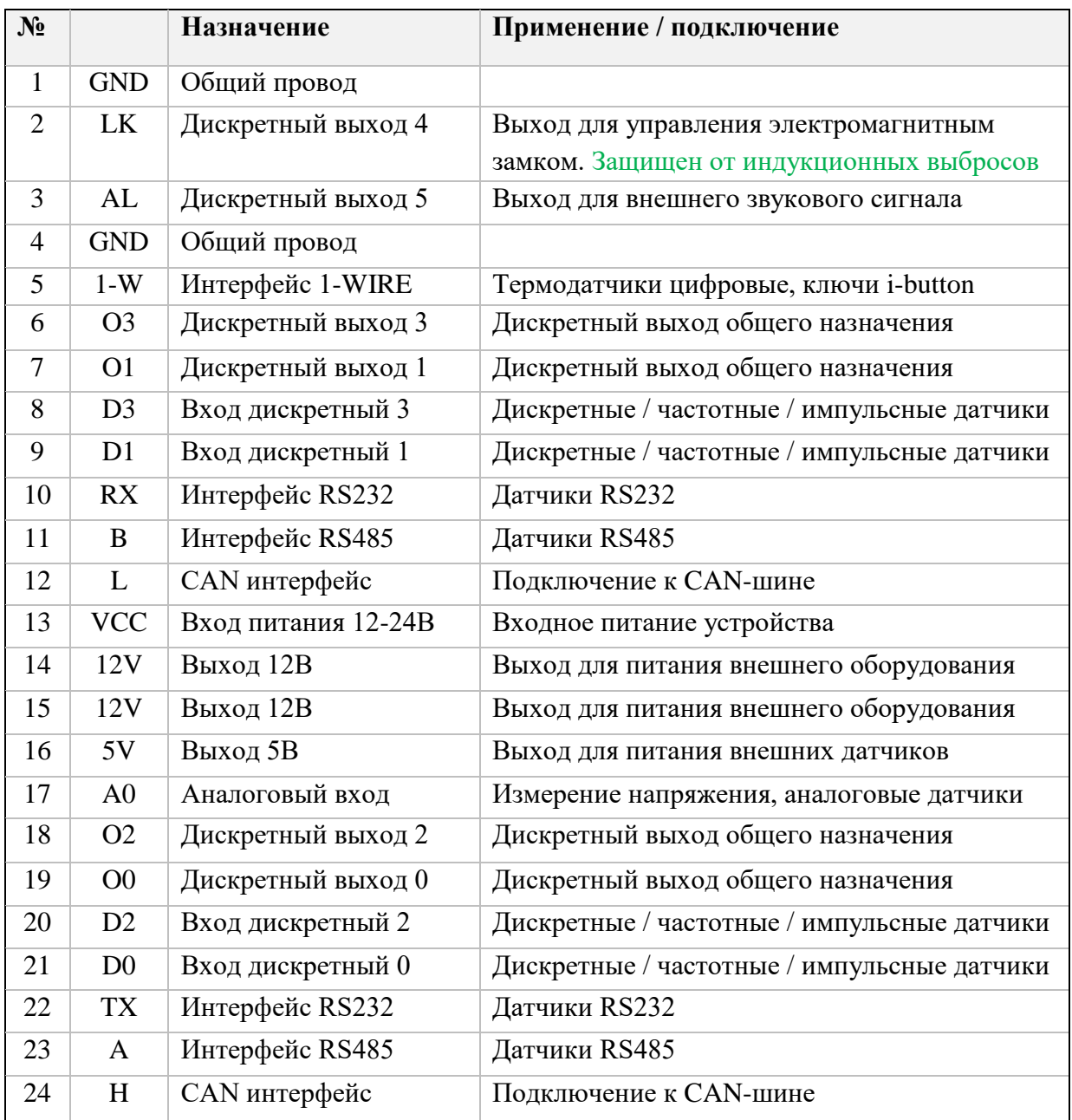

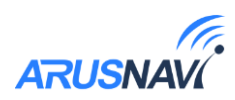

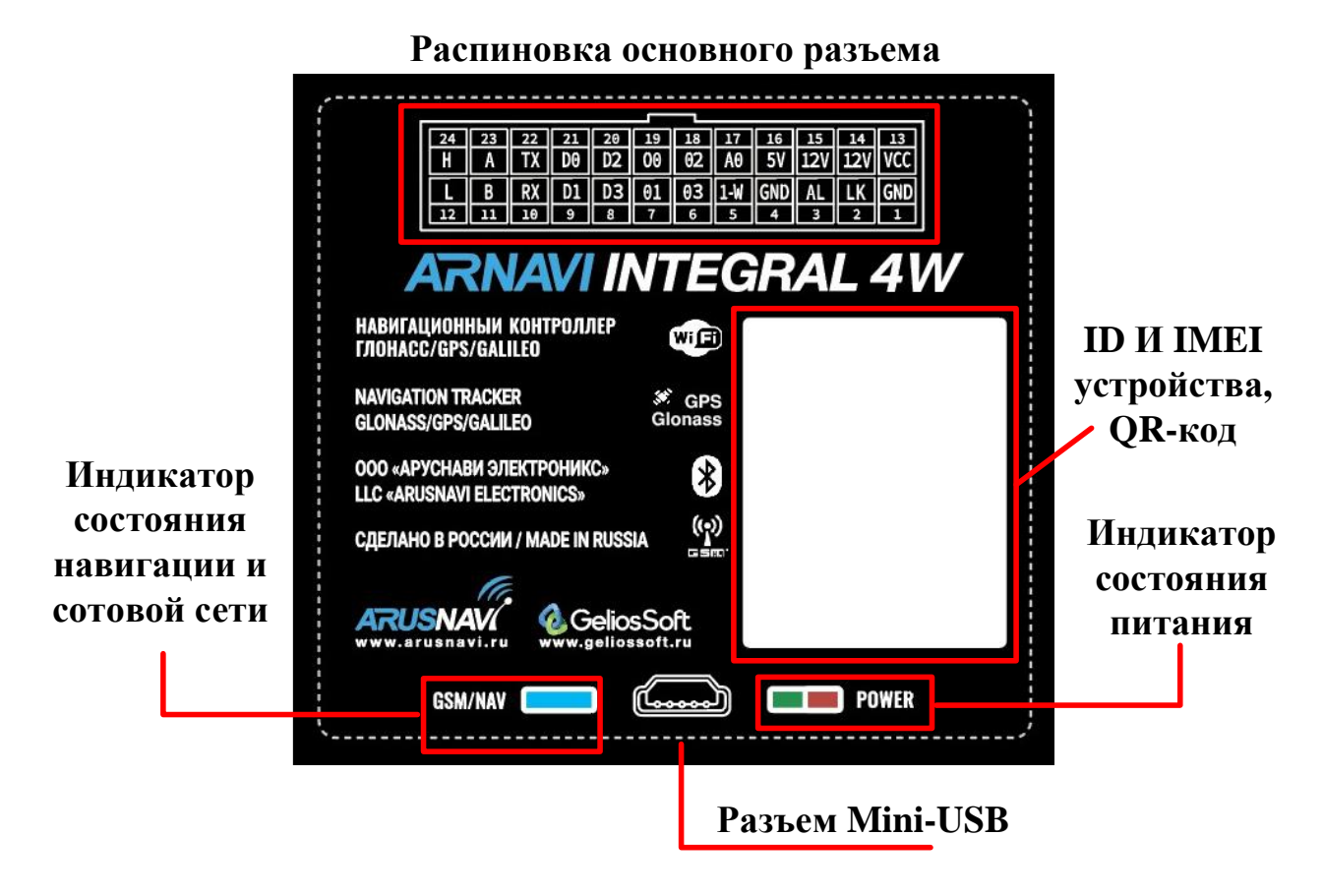

### <span id="page-6-0"></span>1.3 Рекомендации по подключению

Рекомендованная последовательность лействий при подключении устройства:

- 1. Установить SIM-карту
- 2. Подключить внутренний АКБ устройства
- 3. Закрыть корпус
- 4. Подключить питание устройства (красный и черный провода основного жгута)

Внимание: Плюсовой провод постоянного питания подключается в последнюю очередь и обязательно через предохранитель 2А, который ставится как можно ближе к месту подключения к бортовой сети объекта

мере необходимого Остальные провода жгута подключаются по функционала.

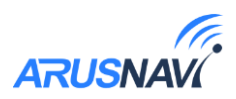

Для наилучшего приема сигнала со спутников, трекер должен быть размещен так, чтобы логотип на корпусе смотрел вверх. Расположение устройства под любым другим углом так же допустимо. При установке корпус трекера со стороны логотипа нельзя заслонять металлическими предметами и покрытиями.

Если планируется использовать функцию контроля стилей вождения, то рекомендуется ориентировать трекер таким образом, чтобы сторона подключения основного разъема была направлена по ходу движения авто.

*ВНИМАНИЕ! Трекер нельзя располагать вблизи сильно нагревающихся деталей автомобиля. Температура окружающей среды выше +80ºС может повлиять на стабильность работы устройства.*

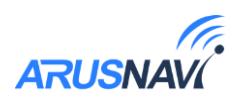

# <span id="page-8-0"></span>**1.4 Индикация работы**

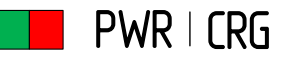

Совмещенный индикатор питания.

- Зеленый внешнее питание подключено.
- Зеленый и красный одновременно (выглядит как желтый) внешнее питание подключено, идет зарядка внутреннего аккумулятора.

# GSM | NAV

Индикатор статуса GSM/GPS модема. Индикация представляет собой серии коротких и длинных вспышек светодиода.

Длинные вспышки – режим работы GSM модема:

- Нет длинных вспышек модем GSM отключен.
- 1 длинная вспышка поиск и регистрация в сотовой сети.
- 2 длинные вспышки устройство зарегистрировано в сети, идет соединение с сервером.
- 3 длинные вспышки соединение с сервером установлено.

Короткие вспышки – режим работы навигационного модема:

- Нет коротких вспышек навигационный модем отключен.
- 1 короткая вспышка модем включен, идет поиск спутников.
- 2 короткие вспышки спутники найдены, приемлемый уровень сигнала (от 5 до 8 спутников в зоне видимости).
- 3 короткие вспышки спутники найдены, отличный уровень сигнала (более 8 спутников в зоне видимости).

Через некоторое время после подачи питания (1-3 мин) светодиод GSM | NAV должен перейти на периодическую серию вспышек – 3 длинные вспышки и 3 короткие вспышки, что говорит о переходе устройства в штатный режим т.е. все работает правильно.

Если этого не произошло, необходимо проверить правильность установки прибора и заданных настроек, либо обратиться в службу поддержки *support@arusnavi.ru*.

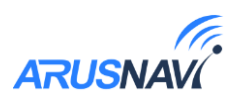

# <span id="page-9-0"></span>**НАСТРОЙКА И ОБНОВЛЕНИЕ**

## <span id="page-9-1"></span>**2.1 Локальный конфигуратор**

Приложение «Configurator» предназначено для локальной диагностики и настройки трекера (через проводное подключение по USB). Конфигуратор отображает в реальном времени все параметры, характеризующие работу устройства в данный момент. Так же, в приложении можно скачать дополнительные материалы, такие, как: инструкция, драйвера для оборудования, и др.

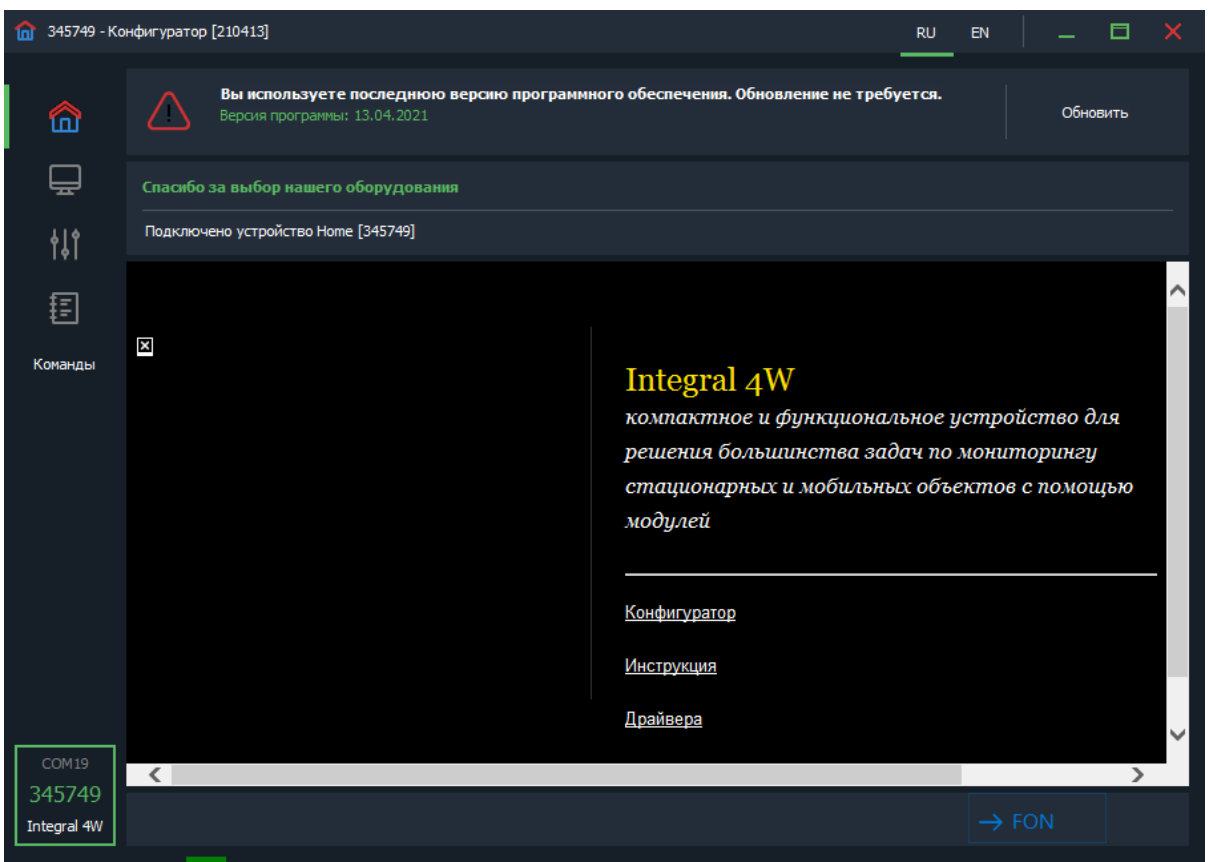

*Раздел «приветствие»*

Основные разделы конфигуратора (вертикальная панель слева):

- Приветствие Общая информация об устройстве и доп. материалы для загрузки.
- Мониторинг Отображение в реальном времени состояния устройства и подключенной периферии.
- Настройки Меню для изменения конфигурации устройства, либо клонирования конфигурации в файл.
- Команды Меню для отправки сервисных команд на устройство.

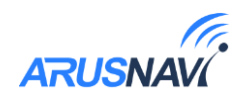

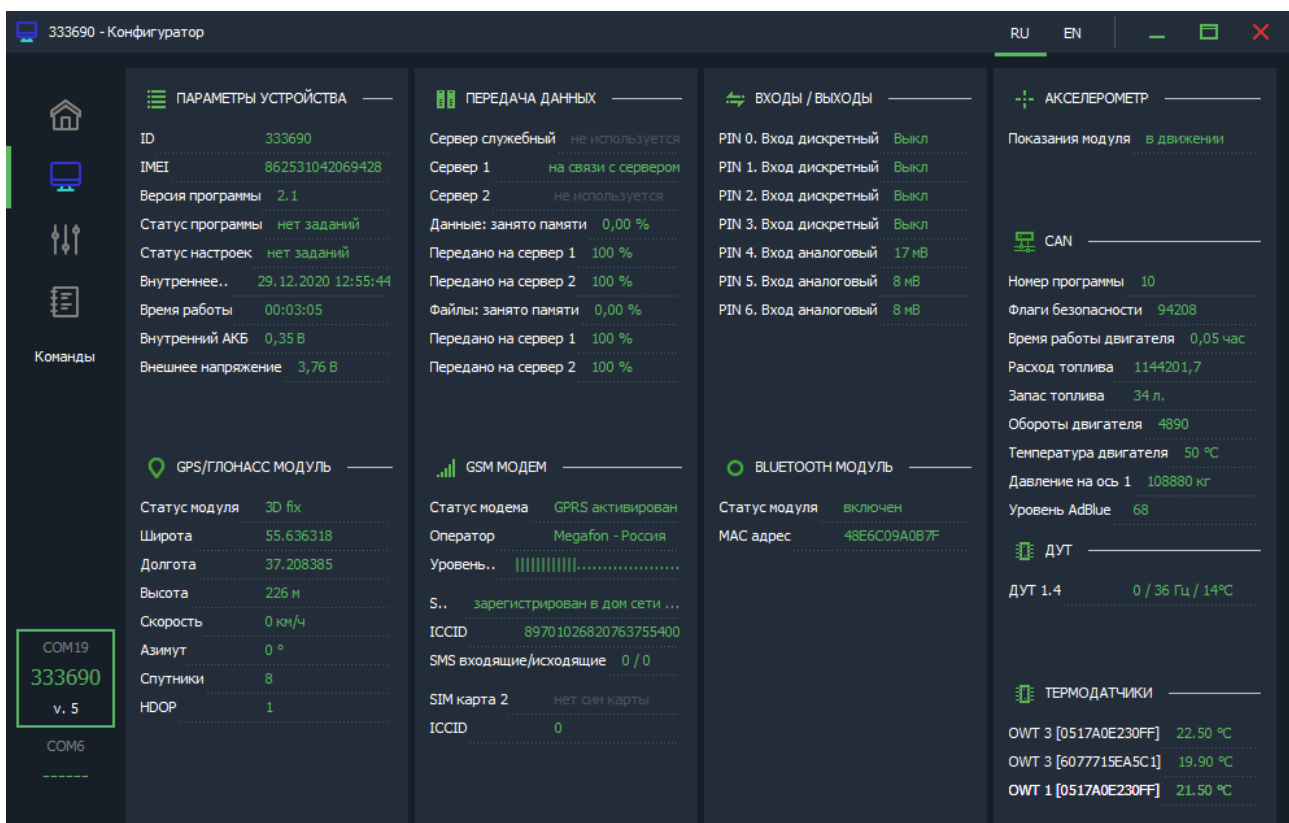

### *Раздел «мониторинг»*

![](_page_10_Picture_39.jpeg)

### *Раздел «Настройки»*

# **Для изменения настроек может потребоваться ввод пароля устройства.**

![](_page_11_Picture_0.jpeg)

# Настройка прибора

### **Вкладка «Сервер мониторинга»**

Трекер может передавать данные одновременно на два сервера мониторинга. Для настройки необходимо задать адрес, порт сервера мониторинга, выбрать тип протокола (INTERNAL или EGTS) для одного или двух серверов мониторинга.

![](_page_11_Picture_87.jpeg)

*Вкладка «Сервер мониторинга»*

- *<DNS/IP> -* адрес сервера мониторинга.
- *<Порт> -* порт сервера мониторинга (1-65535).

*<Протокол> -* Протокол передачи данных на сервер (внутренний (Internal) или EGTS)

![](_page_12_Picture_0.jpeg)

### **Вкладка «Данные для передачи»**

Для эффективной передачи данных на сервер с учетом сжатия трафика, необходимо выделить набор данных, которые следует передавать на сервер.

В случае настройки прибора только в целях определения местоположения подвижного объекта (транспортного средства) без использования дополнительного оборудования, достаточно выделить только первые два пункта «Структуры пакета»: GPS / ГЛОНАСС координаты и GPS / ГЛОНАСС параметры. В этом случае трафик передачи данных от прибора к серверу будет минимальным, что положительно скажется на расходах на сотовую связь

![](_page_12_Figure_4.jpeg)

*Вкладка «Данные для передачи»*

![](_page_13_Picture_0.jpeg)

### **Вкладка «Передача точек маршрута»**

<span id="page-13-0"></span>Параметры отработки траектории движения позволяют настроить соотношение качества прорисовки трека и объем трафика.

![](_page_13_Picture_118.jpeg)

*Вкладка «Передача точек маршрута»*

*<При изменении курса на - угол>* - Если изменение угла между курсом последней позиции, отправленной на сервер, и текущим курсом превысит указанное значение, то текущая позиция будет отправлена на сервер.

*<При изменении скорости - скорость>* - Если изменение между скоростью в момент определения последней позиции, отправленной на сервер, и текущей скоростью превысит указанное значение, то текущая позиция будет отправлена на сервер.

*<Не реже, чем каждые - расстояние>* - Если расстояние между последней позицией, отправленной на сервер, и текущей позицией превысит указанное значение, то текущая позиция будет отправлена на сервер.

*<Интервал при стоянке - время>* - Интервал времени между последней отправкой данных на сервер и следующей отправкой данных на сервер, при стоянке. Единица измерения – секунда.

![](_page_14_Picture_0.jpeg)

*Внимание: отправка событий по углу, скорости и расстоянию будет происходить только во время движения ТС, т.е. когда условия для «заморозки координат» не выполняются.*

Заморозка координат - условия, при которых координаты местоположения будут фиксироваться и оставаться неизменными – стоянка. Условия можно комбинировать.

Настройка датчика движения. Чувствительность – чем больше значение, тем чувствительнее датчик. Задержка срабатывания – время непрерывного движения в секундах для фиксации начала движения.

*Внимание: Для использования заморозки координат при стоянке по зажиганию – зажигание должно быть подключено на аналоговый вход A0, который настроен на режим «зажигание».*

**Вкладка «Стиль вождения»**

<span id="page-14-0"></span>В данном устройстве реализовано 2 способа контроля стиля вождения:

1. Если поля в стиле вождения не заполнены значениями - трекер передает максимальные значения ускорений по трем осям, зафиксированные между сообщениями.

2. Если хотя бы одна строка заполнена - трекер переходит на отправку пакетов с добавлением в них только тех ускорений, которые попадают под данные пороги в настройках.

Подробное описание в разделе [«Стиль вождения»](#page-39-0).

*<Передавать данные с акселерометра>* – передавать на сервер значения ускорений в соответствии с заданным способом контроля стиля вождения.

*<Передавать события сброса превышения>* – передавать на сервер событие об окончании превышения порога.

*<Передавать состояния сработок (битовая маска)>* – передавать на сервер статус по каждому порогу превышения.

![](_page_15_Picture_0.jpeg)

*<Глубина усреднения значения акселерометра>* **-** позволяет сглаживать ускорения. Цифра в конфигураторе 100 будет соответствовать усреднению в 10 секунд.

Каждый порог ускорения имеет три настройки:

- -Пороговое значение ускорения;
- Длительность для фиксации превышения;
- -Пауза перед снятием превышения.

![](_page_15_Picture_61.jpeg)

![](_page_16_Picture_0.jpeg)

### **Вкладка «Телефоны»**

При звонке с указанного номера телефона, трекер может выполнить определенную функцию. Поддерживается до 5 номеров телефонов с соответствующими им функциями:

- Отправка информационного SMS на указанный номер
- Отправка SMS с местоположением и ссылкой на карту
- Перезагрузка устройства
- Обновление ПО
- Обновление настроек

![](_page_16_Picture_73.jpeg)

![](_page_17_Picture_0.jpeg)

### **Вкладка «SIM карты»**

Устройство поддерживает одновременное использование 2-х СИМ-карт.

*<Запретить работу>* – запрет на использование GPRS СИМ-картой. Вне зависимости от запрета, СИМ-карты всегда будут регистрироваться в сети и будут доступны для звонка или смс.

*<Роуминг разрешен>* – использовать данную SIM-карту в роуминге.

*<Активировать PIN-код карты>* – при запросе PIN-кода трекер попытается ввести указанный PIN.

> *ВНИМАНИЕ: Данная настройка сохраняет PIN-код в память устройства и НЕ ПРОИЗВОДИТ включение / изменение PINкода на SIM-карте. Поэтому, если на SIM-карте уже включена функция ввода PIN-кода, то указание в данном параметре неверного значения приведет к блокировке карты.*

*<APN, логин, пароль>* **-** настройки APN. Пустые поля означают работу APN в автоматическом режиме.

![](_page_17_Figure_8.jpeg)

*Вкладка «SIM-карты»*

![](_page_18_Picture_0.jpeg)

### **Вкладка «Системные»**

*<Пароль устройства>* - пароль доступа к устройству. Используется при отправке SMS и TCP команд, и при локальном изменении настроек.

*<Режим сна>* - в целях экономии энергии отключать модуль GPS, или уходить в глубокий сон в соответствии с выбранными условиями.

*<Выходить на связь, минут>* - в режиме глубокого сна устройство будет просыпаться и выходить на связь в соответствии с заданным интервалом времени.

*<Выходить из сна по датчику движения>* - во время движения устройство будет работать в штатном режиме. (Так же распространяется на режим «отключить GPS»)

*<Выходить из сна при изменении состояния входа>* - при изменении состояния любого дискретного входа устройство выйдет на связь для передачи нового пакета на сервер.

![](_page_18_Figure_7.jpeg)

![](_page_18_Figure_8.jpeg)

![](_page_19_Picture_0.jpeg)

### **Завершение настройки прибора**

После установки конфигурации, необходимо ее применить. Для этого нажать на кнопку «применить». Всплывающее зеленое поле подтвердит, что настройки применены корректно.

![](_page_19_Picture_62.jpeg)

*Применение конфигурации*

Текущую конфигурацию можно сохранить в локальный файл:

![](_page_19_Picture_6.jpeg)

При подключении другого трекера, можно сэкономить время, применив уже готовую конфигурацию из файла:

![](_page_19_Picture_8.jpeg)

![](_page_20_Picture_0.jpeg)

## <span id="page-20-0"></span>2.2 Настройка с помощью SMS, TCP команд

Структура сообщения с командой изменения настроек выглядит следующим образом:

### <пароль доступа>\*SETP\*<список изменяемых параметров>

По умолчанию поле «пароль доступа> имеет значение 123456

Поле <список изменяемых параметров> содержит номер и значение одного или нескольких параметров, подлежащих изменению.

Каждый элемент из списка изменяемых параметров имеет следующую структуру:

### #<номер параметра> = <значение>

<номер параметра> - численный индекс параметра.

<значение> - новое значение параметра, может быть простым и составным.

Составное значение представляет собой последовательность простых значений, разделенных только запятой:

 $\leq$ значение 1, значение 2, значение N>.

Элементы списка передаются без разделителей: признаком конца одного элемента является начало следующего (знак #).

При отправке сообщений посредством SMS необходимо, чтобы длина сообщения не превышала 160 символов, и в сообщении присутствовали буквы только латинского алфавита.

Если СМС-команда была принята, в ответ будет отправлена СМС с текущими настройками устройства.

Устройство автоматически синхронизирует настройки с WEB конфигуратором, таким образом WEB конфигуратор всегда содержит реальные текущие настройки устройства.

![](_page_21_Picture_0.jpeg)

| Номер<br>параметра | Описание                                     |  |
|--------------------|----------------------------------------------|--|
| #1                 | Параметры сервера мониторинга 1              |  |
| #2                 | Параметры APN сотового оператора SIM-карты 1 |  |
| #3                 | Пароль доступа к устройству                  |  |
| #4                 | PIN-код сим карты 1 (если активирован)       |  |
| #5                 | Параметры обработки траектории               |  |
| #6                 | Настройка режима энергосбережения            |  |
| #7                 | Параметры APN сотового оператора SIM-карты 2 |  |
| #8                 | PIN-код сим карты 2 (если активирован)       |  |
| #9                 | Режимы работы входов/выходов                 |  |
| #10                | Данные с CAN-шины для передачи на сервер     |  |
| #11                | Режимы работы цифровых интерфейсов           |  |
| #12                | Номер программы внешнего CAN-считывателя     |  |
| #15                | Режим работы в роуминге                      |  |
| #16                | Порог срабатывания аналоговых входов         |  |
| #17                | Настройки WI-FI                              |  |
| #19                | Степень фильтрации датчиков LLS              |  |
| #20                | Порог превышения скорости                    |  |
| #21                | Параметры работы датчика движения            |  |
| #26                | Параметры сервера мониторинга 2              |  |
| #30                | Разрешение работы СИМ-карт                   |  |

*Таблица 3 – список параметров настройки для команды SETP*

Пример изменения нескольких параметров в одном сообщении:

123456\*SETP\*#1=hosting.wialon.com,20623#5=400,18,20,150#9=F,D,D#11  $=0,30$ 

*123456\*SETP\*#1=193.193.165.165,20623,0,0#2=send.ee,,#4=#5=1000,15,50,150, 1000,18,50,150#6=3,360,5#7=send.ee,,#8=#9=D,D,D#10=1#11=5,30#12=0#15=1, 1#16=5000,0#19=0,0,0,0#21=10,0#26=,0,0,0*

*Если возникли затруднения при формировании команды "SETP", в качестве подсказки можно воспользоваться ответом на команду "GETP".*

![](_page_22_Picture_0.jpeg)

Ниже представлена настройка основных параметров. Получить дополнительную информацию по командам настройки можно обратившись в службу поддержки *support@arusnavi.ru* 

### Параметры сервера мониторинга 1 - Номер параметра: 1

### Формат команды:

#1= $\langle$ адрес сервера>, $\langle \text{topr}$  сервера>, $\langle \text{topror}$ окол>, $\langle$ ID>

### Аргументы:

 $\langle \alpha \alpha \rangle$ рес сервера $\rangle$  - строка длиной до 32 символов. Содержит DNS-имя или IP-адрес сервера.

 $\leq$ порт сервера> - число от 1 до 65535. Не является обязательным параметром: при отсутствии необходимости изменения порта параметр можно не передавать.

 $\langle npomoxon \rangle$  - Тип протокола. 0 – внутренний, 4 – EGTS.

 $\langle ID \rangle$  - идентификатор для сервера мониторинга. По умолчанию используется IMEI. Если требуется альтернативный идентификатор - задать значение отличное от нуля.

### Примеры:

 $123456*SETP* \#1 = 193.193.165.165, 20629.4 - VCTAHOBHTB IP-anglec, TOPT$ сервера, тип протокола - EGTS

123456\*SETP\*#1=hw.geliospro.ru,20144 – установить DNS-имя и порт сервера

123456\*SETP\*#1=hw.geliospro.ru – изменить только адрес сервера, порт сервера оставить без изменений

Параметры APN сотового оператора SIM-карты - Номер параметра: 2

Формат команды: #2=<APN>,<имя пользователя>,<пароль>

Аргументы:

 $\langle APN \rangle$  - строка длиной до 32 символов. Содержит имя точки доступа

<имя пользователя> - строка длиной до 32 символов. Содержит имя пользователя точки доступа

 $\langle$ пароль > - строка длиной до 32 символов. Содержит пароль точки доступа

![](_page_23_Picture_0.jpeg)

### Примеры:

123456\*SETP\*#2=internet, gdata, gdata – установить параметры APN оператора «Мегафон»

123456\*SETP\*#2=, , - очистить параметры APN

Пароль доступа к устройству - Номер параметра: 3

Формат команды: #3=<новый пароль доступа>

### Аргументы:

<новый пароль доступа> - строка длиной до 8 символов. Содержит новый пароль доступа к устройству. Пустая строка означает, что доступ к устройству будет осуществляться без пароля.

### Примеры:

123456\*SETP\*#3=13571 — установить пароль доступа  $13571$  $SETP*#1 = 193.193.165.165, 20629.4 - \text{пример CMC команды при}$ отключенном пароле.

Параметры обработки траектории - Номер параметра: 5

### Формат команды:

#5=<расстояние дома>,<угол дома>,<скорость дома>,<интервал дома>,<расс тояние роуминг>, угол роуминг>, ускорость роуминг>, унгервал роуминг>

Дома - настройки для режима работы в домашней сети

Роуминг – настройки для режима работы в роуминге

### Аргументы:

Описание аргументов см. в разделе «Передача точек маршрута».

### Примеры:

 $123456*SETP* \# 5 = 400, 18, 20, 150 -$  установить все параметры обработки траектории

123456\*SETP\*#5=,35,300 - изменить только скорость и интервал, расстояние и угол оставить без изменений

123456\*SETP\*#5=,15 – изменить только угол, остальные параметры оставить без изменений

 $123456*SETP*#5=400,18,20,150,1000,25,40,360$  - различные режимы для дома и роуминга.

![](_page_24_Picture_0.jpeg)

## Параметры APN сотового оператора SIM-чипа (SIM2) - Номер параметра: 7

#### #7=<APN>,<имя пользователя>,<пароль> Формат команды:

### Аргументы:

 $\langle APN \rangle$  - строка длиной до 32 символов. Содержит имя точки доступа

 $\leq$ имя пользователя> - строка длиной до 32 символов. Содержит имя пользователя точки доступа

<naponь> - строка длиной до 32 символов. Содержит пароль точки доступа Примеры:

123456\*SETP\*#7=internet, gdata, gdata – установить параметры APN оператора «Мегафон»

123456\*SETP\*#7=,, - очистить параметры APN

### Параметры сервера мониторинга 2 - Номер параметра: 26

### Формат команды:

 $#I = \langle adpec cepsepa \rangle$ ,  $\langle nopm cepsepa \rangle$ ,  $\langle npomoxoa \rangle$ ,  $\langle ID \rangle$ 

### Аргументы:

 $\langle \alpha \alpha \rangle$ рес сервера $>$  - строка длиной до 32 символов. Содержит DNS-имя или IP-адрес сервера.

 $\leq$ порт сервера> - число от 1 до 65535. Не является обязательным параметром: при отсутствии необходимости изменения порта сервера параметр можно не передавать.

 $\langle$ протокол> - Тип протокола. 0 – внутренний, 4 – EGTS.

 $\langle ID \rangle$  - идентификатор для сервера мониторинга. По умолчанию используется IMEI. Если требуется альтернативный идентификатор - задать значение отличное от нуля.

### Примеры:

123456\*SETP\*#1=193.193.165.165,20629,4 - установить IP-адрес, порт сервера, тип протокола - EGTS

123456\*SETP\*#1=hw.geliospro.ru,20144 – установить DNS-имя и порт сервера

![](_page_25_Picture_0.jpeg)

Ф

USB OTG

**DEVICE CONFIGURATOR** 

划

**BLUETOOTH** 

## **2.3 Мобильное приложение**

<span id="page-25-0"></span>![](_page_25_Picture_2.jpeg)

- Подключение по Bluetooth или USB
- Диагностика работы устройства
- Настройка устройства
- Отправка команд
- Запись логов

При запуске приложения будут предложены варианты подключения:

- Проводное подключение устройства к смартфону при помощи OTG-переходника;
- Подключение по каналу Bluetooth (Версия ПО от 2.02).

Приложение может запросить дополнительные разрешения в зависимости от типа подключения устройства.

При работе по Bluetooth запускается сканирование устройств, результат которого выводятся в виде списка найденных. Кликая на требуемое устройство, происходит подключение.

![](_page_25_Picture_13.jpeg)

ПОИСК УСТРОЙСТВ ПОИСК УСТРОЙСТВ *При первом подключении*  ARN5 334624 **ARNE 334624** *потребуется ввести* Запрос на соединение Bluetooth Введите PIN-код для соединения с *пин-код:8888*ARN5\_334624 (попробуйте ввести 0000 или  $1234)$ PIN-код Обычно 0000 или 1234 Отмена Да

![](_page_26_Picture_0.jpeg)

Приложение содержит 3 окна:

- Мониторинг
- Настройки
- Лог

### Мониторинг:

Отображает текущие данные по устройству и параметры подключенных датчиков.

### Настройки:

Отображает настройки устройства по разделам.

*Если пароль устройства отличен от стандартного, потребуется ввести пароль*

![](_page_26_Picture_178.jpeg)

![](_page_26_Picture_11.jpeg)

### Лог:

Выводится служебная информация, которая может быть полезна при разборе нештатных ситуаций работы оборудования.

### Команды:

Отображает список доступных команд для выполнения (доступны по клику на иконку в правом верхнем углу).

![](_page_26_Picture_179.jpeg)

![](_page_27_Picture_0.jpeg)

# <span id="page-27-0"></span>**ФУНКЦИОНАЛЬНЫЕ ВОЗМОЖНОСТИ**

## <span id="page-27-1"></span>**3.1 Режимы работы входов и выходов**

Каждый вход /выход имеет несколько режимов работы. Список доступных режимов работы:

*Таблица 4*

![](_page_27_Picture_218.jpeg)

### **Выходы питания**

Выход 5В (pin 16) – неотключаемый, имеет ограничение тока 500мА. Предназначен для питания температурных и других датчиков. Работает только при наличии внешнего питания трекера.

![](_page_28_Picture_0.jpeg)

Управляемый выход 12В 250мА (pin 14 и pin 15) предназначен для питания внешнего оборудования. Выход может быть активирован даже при отсутствии внешнего питания (при подключенном резервном АКБ). Для активации выхода 12В необходимо активировать хотя бы 1 из выходов AL или LK (04, 05). Деактивация произойдет автоматически, если оба выхода О4 и О5 деактивированы.

Состояние выхода можно изменить при помощи SMS-команды, TCPкоманды или при настройке с помощью локального конфигуратора по USB или Bluetooth.

![](_page_28_Picture_90.jpeg)

### Дискретные входы

Дискретные входы имеют внутреннюю подтяжку 3.3В. Напряжение на входе менее  $1B$  – состояние «лог. 1». Разрешенный диапазон напряжений на вхоле  $0-33B$ .

Режим «дискретный» - показывает состояние входа, замкнут на минус вход активирован (лог. 1), если не подключен – вход деактивирован (лог. 0).

Режим «импульсный» - могут быть подключены датчики с импульсным выходом (проточные датчики топлива, различные счетчики). Ведет подсчет количества импульсов с момента генерации предыдущего пакета.

**Режим «импульсный ненулевой»** - не отправляет значение за сервер если количество импульсов с момента записи предыдущего пакета равно 0. Позволяет экономить трафик.

Режим «частотный» - могут быть подключены ДУТ с частотным выходом. В настройках частотного ДУТ необходимо задать следующие параметры:

- Тип выходного сигнала - частотный

- Диапазон частоты:  $30 4000$  Гц
- Активировать резистор подтяжки

При подключении частотных ДУТ других производителей, возможно, потребуется резисторная подтяжка по питанию. Номинал резистора подбирается, исходя из бортового напряжения и выходных параметров ДУТ.

![](_page_29_Picture_0.jpeg)

**Режим «контроль массы»** – режим применяется на автомобилях, оборудованных отключателем массы. Вход замыкается на минус питания трекера. Применяется совместно с режимом «зажигание». В момент, кода масса отключена, состояние «зажигания» считается не достоверным (параметр v in=0).

### **Дискретные выходы**

Выходы построены по принципу «открытый коллектор». В активном состоянии выходы замыкаются на «землю», включая внешние устройства. Каждый выход допускает нагрузку до 540 мА.

Для коммутации более мощных устройств следует присоединять их через внешние реле (обмотку реле подключается между бортовой сетью и выходом устройства, а контакты – к нагрузке).

Для управления выходами используются команды SERV\*8 и SERV\*24. [Команды управления.](#page-43-0)

**Режим «выход режим 1»** – режим работы, в котором выход активируется и деактивируется вручную. Состояние выхода сохраняется в энергонезависимую память и восстанавливается после перезапуска устройства. Выход принудительно деактивируется при смене режима работы.

**Режим «Деактивация по ключу»** – в режиме деактивации по ключу выход активируется после выключения зажигания. При поднесении любого ключа (1-Wire) выход деактивируется, а код ключа передается на сервер. повторная активация происходит либо при выключении зажигания, либо через 30 секунд после поднесения ключа, если зажигание осталось выключенным в течение этого времени.

**Режим «Выход по скорости»** – активация выхода произойдет при превышении порога скорости, деактивация выхода произойдет после возвращения к допустимой скорости. Для корректной работы необходимо настроить параметр *<Срабатывание выхода по скорости, км/ч>*.

**Режим «Безопасная блокировка»** – аналогичен «Режиму 1», но при этом активация выхода произойдет только после полной остановки транспортного средства.

**Режим «Индикация»** – выход дублирует индикацию синего светодиода (статус GPS и GSM).

![](_page_30_Picture_0.jpeg)

### **Режимы аналоговых входов**

**Режим «Дискретный» -** показывает состояние входа, при подаче положительного напряжения выше заданного порога – вход активирован (лог. 1), иначе – вход деактивирован (лог. 0). Для корректной работы необходимо настроить параметр *<Порог аналогового входа, мВ>*.

**Режим «АЦП»** - режим измерения напряжения в миливольтах. Диапазон измерения: 0-33 В. Могут быть подключены датчики с аналоговым выходом (датчики температуры, аналоговые ДУТ, штатные ДУТ, зажигание).

**Режим «Зажигание»** – предназначен для определения зажигания. Для корректной работы необходимо настроить параметр

*< Порог виртуального зажигания, мВ>*

## <span id="page-30-0"></span>**3.2 Интерфейс RS-485/RS-232**

Трекер имеет 2 версии, в каждой версии доступен только один из интерфейсов:

- версия с интерфейсом RS-485(основная). Датчики подключаются к контактам «23» и «11» основного разъема**.** 

- версия с интерфейсом RS-232 (опциональная). Для подключения используются ножки 22(TX) и 10(RX). TX трекера соединяется с RX подключаемого устройства, RX трекера подключается на TX устройства. **На версии с интерфейсом RS-232 не допускается параллельное подключение нескольких устройств.**

![](_page_30_Picture_185.jpeg)

*Таблица 5*

![](_page_31_Picture_0.jpeg)

Режим «Универсальный (LLS + EXT CAN + ADM20)» - при параллельном подключении позволяет одновременно использовать:

- до 8 устройств, поддерживающих прокотол Omnicomm LLS;
- внешний CAN считыватель «EXT CAN»:
- RFID-считыватель «Neomatica ADM20» (используется сетевой адрес 20).

Для контроля расхода, а также заправок и сливов топлива, устройство поддерживает работу с внешними датчиками уровня топлива (емкостными, ультразвуковыми и др.), которые поддерживают протокол LLS компании «Омникомм».

Подключенные ДУТ различаются устройством по их сетевому адресу (устройство опрашивает датчики с адресами 01, 02, 03, 04, 05, 06, 07, 08). Поэтому при подключении нескольких датчиков к одному устройству, каждый датчик должен иметь уникальный сетевой адрес в диапазоне от 1 до 8 (см. руководство пользователя датчика уровня), скорость обмена 19200 бод.

Для ДУТов с адресами 01-04 доступна настройка дополнительной степени фильтрации внутри трекера:

![](_page_31_Picture_76.jpeg)

Режимы «Фотокамера ZM», «Фотокамера OV0706»: подключение фотокамеры с поддержкой протокола «ZM» или «OV0706»

Сделать фото можно несколькими способами:

- Установить съемку по интервалу;
- Отправить SMS или команду с сервера;
- Кратковременно активировать один из дискретных входов, предварительно настроенный на режим «сделать фото».

### Настройка:

Во вкладке «цифровые интерфейсы» необходимо установить режим интерфейса RS-232 соответствующий установленной камере (ZM или OV0706).

![](_page_32_Picture_0.jpeg)

*<Интервал фотоснимков, минут>* значение от 1 до 65535 минут. Значение 0 – отключает съемку по интервалу. Рекомендуется установить интервал не меньше чем 1 раз в 5 минут, чтобы избежать потери данных из-за ограниченной скорости канала GSM.

*<Разрешение фотоснимков>*: 160×120, 320×240, 640×480.

Для управления съемкой при помощи дискретного входа, необходимо выбранный дискретный вход перевести в режим «сделать фото» в разделе «дискретные входы/выходы». Дискретный вход замыкается на минус питания, а если используется аналоговый – замыкается на плюс.

![](_page_32_Figure_4.jpeg)

### *Настройка фотокамеры*

Команда для отправки с сервера или по SMS:

 $\cdot$  *<naponь доступа>\*SERV\*33.x.y*' , где х – количество снимков, у – разрешение  $(0 - 160x120, 1 - 320x240, 2 - 640x480)$ .

При этом нужно учесть, что каждый следующий фотоснимок будет сделан после того как предыдущий будет выгружен на сервер. В зависимости от разрешения и качества интернет-соединения, выгрузка фото по каналу GSM может занять до 5 минут.

Трекер может хранить во внутренней памяти до 5 фото при возникновении проблем с интернет-соединением.

 *Питание камеры следует брать от выхода 5V (pin 16)*

*Внимание: Выход 5V работает только при подключенном внешнем питании трекера.*

![](_page_33_Picture_0.jpeg)

# <span id="page-33-0"></span>3.3 Интерфейс CAN

Трекер имеет встроенный интерфейс CAN для подключения к автомобилю напрямую. Подключение осуществляется к пинам 12 (L) и 24 (H) основного разъёма устройства.

Список поддерживаемых авто и соответствующие им программы CAN доступны по ссылке:

https://docs.google.com/spreadsheets/d/1vkZuc5tkFOzLz65n0fcsKZFy8zkNlb o9sCM5zfpq6f8/edit#gid=1624217125

Если необходимой модели авто нет в списке, пожалуйста, обратитесь в службу поддержки *support@arusnavi.ru*.

Для использования внутреннего интерфейса CAN достаточно во вкладке «цифровые интерфейсы» установить в поле <программа встроенного CAN> номер программы, которая соответствует автомобилю согласно списку. После сохранения настроек устройству понадобится 1-2 минуты для загрузки дополнительного программного модуля.

В разделе "Данные для передачи" для экономии трафика можно отметить какие  $\leq$ Данные с САN-шины> будут передаваться на сервер:

![](_page_33_Picture_53.jpeg)

![](_page_34_Picture_0.jpeg)

# <span id="page-34-0"></span>3.4 Интерфейс 1-Wire

Подключение цифровых датчиков по интерфейсу 1-WIRE.

контроля температуры различных устройств или объектов Для используются датчики температуры, работающие по интерфейсу 1-wire (на одной шине данных может быть подключено до 8 датчиков одновременно).

На рисунке ниже представлена схема подключения нескольких датчиков температуры различного типа.

![](_page_34_Figure_5.jpeg)

Схема подключения термодатчиков

 $\langle P \text{as} p$ ешить сохранять новые термодатчики> - При подключении новых термодатчиков им автоматически присваиваются индексы от 0 до 10, под которыми они передаются на сервер. Список термодатчиков сохраняется в настройках и синхронизируется с WEB-конфигуратором. Внимание! Если данная опция не активирована - все новые термодатчики, отсутствующие в списке, будут проигнорированы.

Список термодатчиков в любой момент может быть отредактирован вручную: для этого в поле  $\leq$ Адрес термодатчика> необходимо внести новый адрес датчика, либо удалить существующий.

Список команд для работы с термодатчиками:

![](_page_34_Picture_88.jpeg)

![](_page_35_Picture_0.jpeg)

![](_page_35_Picture_78.jpeg)

*Внимание: При двухпроводной схеме подключения (по паразитному питанию) гарантируется работа при условиях: - до 3 датчиков на шине - длина провода до 10м*

*Внимание: Выход 5V работает только при подключенном внешнем питании трекера.*

Одновременно с работающими термодатчиками трекер распознает 1 ключ идентификации, который в момент подключения будет отправлен на сервер.

> *Внимание: На вход 1-Wire недопустимо подключать оборудование с подтяжкой к питанию.*

![](_page_36_Picture_0.jpeg)

# <span id="page-36-0"></span>**3.5 Bluetooth**

Трекер поддерживает внешние беспроводные датчики:

- уровня топлива
- термодатчики c функцией чтения состояния геркона или кнопки
- беспроводные реле
- беспроводной датчик «Эскорт TD BLE»

Для подключения беспроводного датчика (уровня топлива или термодатчика) необходимо занести его MAC-адрес в одну из ячеек для беспроводных датчиков (раздел настроек «Bluetooth датчики»).

При внесении MAC-адреса в список необходимо учитывать его порядковый номер, поскольку порядковый номер одновременно является сетевым адресом, под которым будут приходить данные с датчика.

![](_page_36_Picture_86.jpeg)

![](_page_37_Picture_0.jpeg)

Bluetooth-датчик отображается наравне с проводными датчиками:

![](_page_37_Picture_43.jpeg)

*Внимание! Проводные и беспроводные датчики имеют общее адресное поле. Т.е. при выборе ячейки для беспроводного датчика, необходимо убедиться, что к устройству не будет подключаться проводной датчик с таким же сетевым адресом.* 

![](_page_38_Picture_0.jpeg)

# <span id="page-38-0"></span>**3.6 Встроенный WI-FI**

Трекер имеет встроенный WI-FI модуль в качестве альтернативного канала передачи данных. Встроенный модуль поддерживает протоколы

Wi-Fi 802.11 b/g/n.

**Приоритет канала передачи данных**

- 1. Любая открытая Wi-Fi сеть в зоне доступа
- 2. Закрытая Wi-Fi сеть, указанная в настройках
- 3. Сотовая сеть

Для настройки модуля WIFI, необходимо во вкладке «WIFI» ввести имя и пароль точки доступа:

![](_page_38_Picture_73.jpeg)

![](_page_39_Picture_0.jpeg)

### <span id="page-39-0"></span>**3.7 Стиль вождения**

Трекер отслеживает ускорения по трем осям и распознает такие параметры вождения, как: разгон, торможение, угловое ускорение, вертикальное ускорение, превышение скорости. По каждому из параметров можно задать до 4 порогов (всего до 20 порогов по всем параметрам), нарушение которых будет фиксироваться и передаваться на сервер.

Работа каждого из порогов показана на рисунках ниже.

![](_page_39_Figure_4.jpeg)

![](_page_40_Picture_0.jpeg)

![](_page_40_Figure_1.jpeg)

![](_page_40_Figure_2.jpeg)

При превышении порогового значения ускорения начинается отсчёт времени нарушения. Если при этом ускорение упадёт ниже порога, то отсчёт времени прекращается, превышение не фиксируется. При этом при последующем превышении отчёт времени начинается заново.

Если при превышении порогового значения ускорения время превышает длительность для фиксации превышения, то превышение ускорения фиксируется и на сервер отправляется соответствующее событие

(Если после фиксации превышения ускорения значение ускорения упадёт ниже порога ускорения, то начнётся отсчёт паузы перед снятием превышения. Если при этом ускорения вновь превышает порог ускорения, то отсчёт паузы прекращается, превышение не снимается. При этом при последующем падении ускорения ниже порога отчёт времени начинается заново.

Если время паузы перед снятием превышения истекло, то фиксация превышения ускорения снимается и на сервер отправляется соответствующее событие.

[Настройка стиля](#page-14-0) вождения описана ранее в главе «Настройка через локальный конфигуратор».

![](_page_41_Picture_0.jpeg)

## <span id="page-41-0"></span>**3.8 Сервисная кнопка**

Нажатие на физическую кнопку приводит к выполнению последовательно нескольких действий: проверка наличия новой версии ПО и автоматическое обновление, проверка и скачивание настроек с веб-конфигуратора, принудительная отправка пакета на сервер в соответствии с актуальными настройками прибора.

Функция используется, как правило, для:

-быстрого обновления настроек, заданных на веб-конфигураторе без необходимости отправлять SMS или TCP-команду;

-оперативного выхода на связь при первой установке трекера;

-оперативной проверки наличия обновлений ПО.

![](_page_41_Figure_7.jpeg)

![](_page_42_Picture_0.jpeg)

### <span id="page-42-0"></span>3.9 Подключение электромагнитного замка и сирены

Обмотка электромагнитного замка подключается между выходом 12В (ножки 14 или 15) и выходом LK (ножка 2).

Сирена подключается между выходом 12В (ножка 14 или 15) и выходом AL (ножка 2).

При активации замка или сирены, на ножках 14 и 15 появляется напряжение 12В и одновременно активируется соответствующий выход типа «открытый коллектор» (ножки 2 или 3). Выход LK имеет защиту от индукционных выбросов замка.

Для управления используются SMS-команды, TCP-команды, команды по **USB или Bluetooth.** 

![](_page_42_Picture_86.jpeg)

![](_page_42_Figure_7.jpeg)

![](_page_43_Picture_0.jpeg)

# <span id="page-43-0"></span>4. ПОЛНЫЙ СПИСОК SMS И ТСР КОМАНД

![](_page_43_Picture_13.jpeg)

![](_page_43_Picture_14.jpeg)

![](_page_44_Picture_0.jpeg)

![](_page_44_Picture_88.jpeg)

Все приведенные выше информационные команды, команды настройки и управляющие команды могут быть отправлены как по SMS, так и в виде текстовых TCP команд (функция «driver message» в Виалоне). Ответ от устройства так же вернется на сервер:

![](_page_44_Figure_3.jpeg)

![](_page_45_Picture_0.jpeg)

В случае, когда запрос содержит телефонный номер получателя и отправляется в виде ТСР команды, ответ на запрос будет отправлен на указанный номер телефона.

Кроме того, существует ряд коротких бинарных ТСР команд (функция custom message в Виалоне). Бинарные TCP-команды представлены в таблице 8.

| Формат     | Описание команды                                                                        |  |
|------------|-----------------------------------------------------------------------------------------|--|
| 0101       | Передать пакет с координатами на сервер немедленно                                      |  |
| 0104       | Обновить ПО через веб-конфигуратор, даже если назначенная и<br>текущая версии совпадают |  |
| 0105       | Обновить ПО через веб-конфигуратор, если назначенная версия<br>отличается от текущей    |  |
| 0106       | Очистить черный ящик                                                                    |  |
| 010550     | Обновление ПО внешнего CAN-считывателя                                                  |  |
| 0107       | Перезагрузка устройства                                                                 |  |
| 0108       | Скачать настройки с веб-конфигуратора                                                   |  |
| 0109       | Отправить настройки на веб-конфигуратор                                                 |  |
| 080X0Y(ZZ) | Активировать / Деактивировать выход                                                     |  |
|            | X – номер выхода (0 – INO (UO), 1 – IN1 (U1), 2 – IN2 (U2), 3 – IN3                     |  |
|            | (U3)), $Y$ – новое состояние (1 – активировать, 0 – деактивировать),                    |  |
|            | ZZ - (необязательно) активация входа на время в секундах от 01 до                       |  |
|            | 99(01 – 1 секунда, $10 - 10$ секунд)                                                    |  |

Таблица 7 - ТСР-команды от сервера.

![](_page_46_Picture_0.jpeg)

# <span id="page-46-0"></span>5. ОПИСАНИЕ ПАРАМЕТРОВ В СИСТЕМЕ WIALON

### Таблица 8

![](_page_46_Picture_15.jpeg)

![](_page_47_Picture_0.jpeg)

# <span id="page-47-0"></span>**6. ГАРАНТИЙНЫЕ ОБЯЗАТЕЛЬСТВА**

Срок гарантии на оборудование составляет 2 года (за исключением АКБ) и отсчитывается с момента первичной установки, при условии ее проведения установщиком, уполномоченным производителем оборудования. Дата первичной установки и сведения об установщике должны быть указаны в гарантийном талоне и заверены печатью установщика.

*Гарантийные обязательства не распространяются на АКБ.*

Для обеспечения заданных характеристик трекера, рекомендуется производить замену АКБ с периодичностью 2 года.

ТОВАР НЕ ПОДЛЕЖИТ ГАРАНТИЙНОМУ РЕМОНТУ / ЗАМЕНЕ В СЛУЧАЯХ:

- нарушений правил эксплуатации изделия;
- наличия механических повреждений (внешних либо внутренних);
- неисправностей, вызванных попаданием внутрь посторонних предметов, насекомых, жидкостей;
- наличия химических, электрохимических, электростатических, экстремальных термических повреждений;
- повреждений, вызванных несоответствием государственным стандартам питающих, коммуникационных, кабельных сетей;
- повреждений, вызванных установкой компонентов, несоответствующих техническим требованиям производителя;
- если ремонтные или профилактические работы в течение гарантийного срока проводились лицом (-ами), не уполномоченными на это производителем;
- при нарушении пломб производителя на оборудовании;
- в случаях возникновения недостатков в работе оборудования вследствие внешних воздействий на оборудование и электрическую цепь, к которой подключено оборудование;
- при нарушениях, вызванных действиями третьих лиц или иными непредвиденными обстоятельствами, не связанными с обязательствами производителя оборудования.

![](_page_48_Picture_0.jpeg)

# <span id="page-48-0"></span>**7. КОМПЛЕКТ ПОСТАВКИ**

*Таблица 9 – Комплектация трекера*

| $N_2$ | Наименование                                 | Кол-во | Примечание                        |
|-------|----------------------------------------------|--------|-----------------------------------|
|       | Контроллер навигационный<br>«Integral $4W$ » |        | устройство мониторинга            |
|       | Основной жгут                                |        |                                   |
|       | Резервный АКБ (внутри<br>трекера)            |        | емкость зависит от<br>модификации |
|       | Паспорт изделия                              |        |                                   |

Всю последнюю техническую информацию и программное обеспечение всегда можно найти на соответствующей странице сайта производителя:

[http://www.arusnavi.ru](http://www.arusnavi.ru/)

*Примечание: Производитель оставляет за собой право изменять комплектацию устройства без ухудшения потребительских характеристик.*